## 1) Navigate to:<https://urs.earthdata.nasa.gov/users/new>

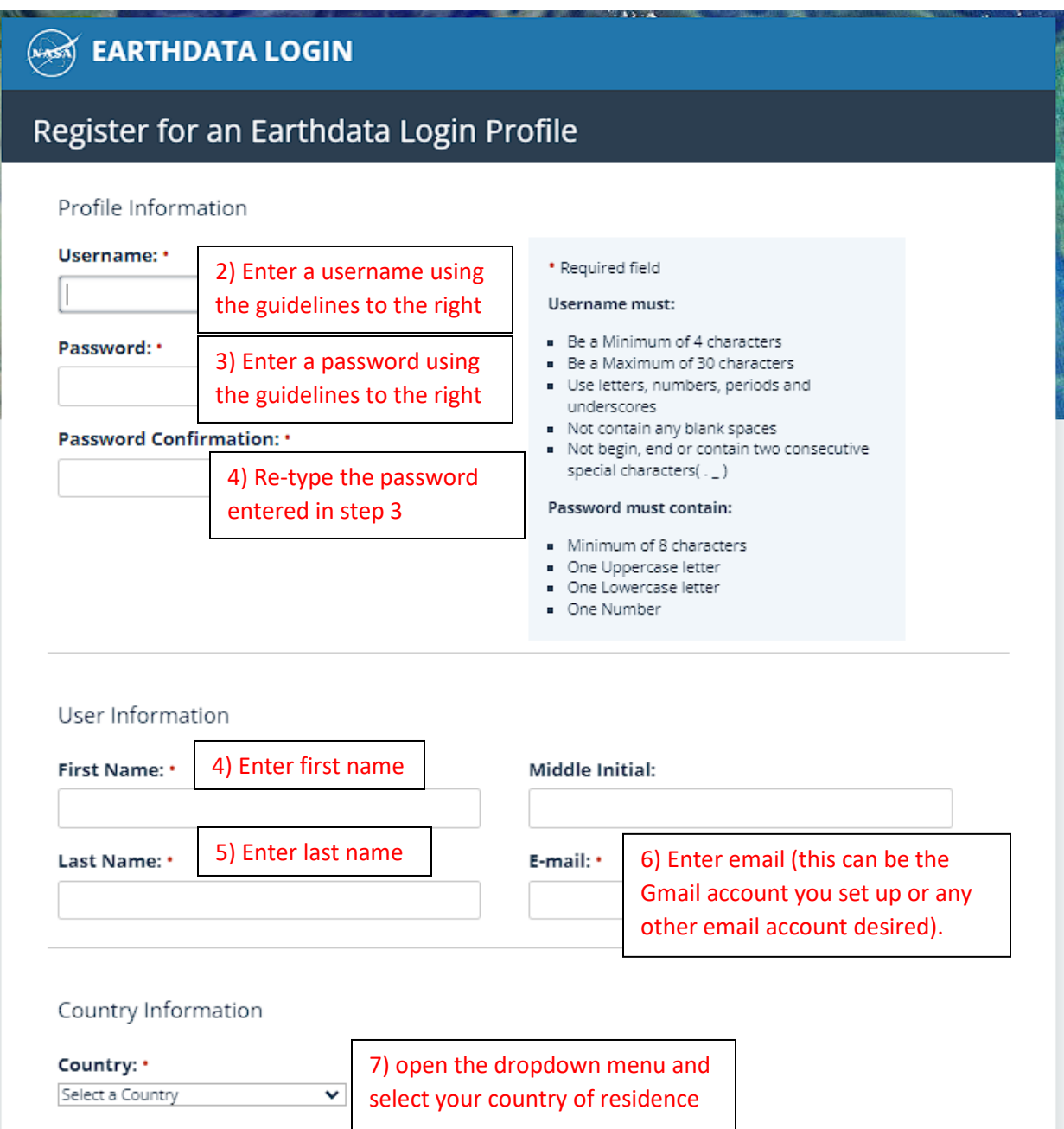

## Affiliations

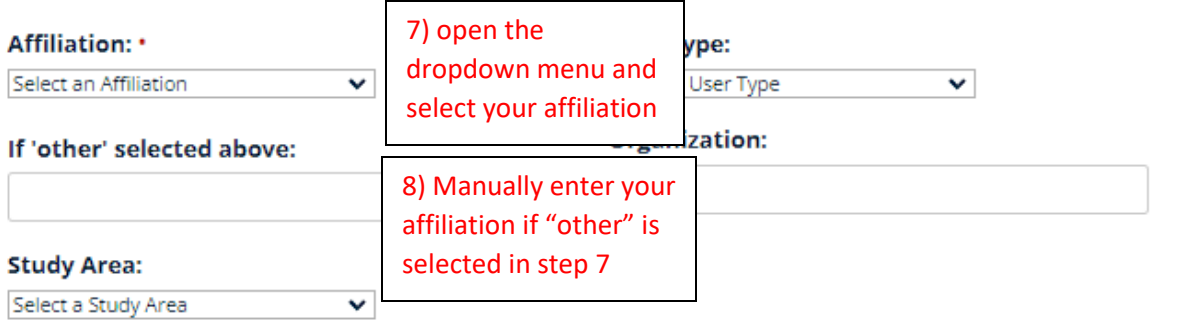

## Agreements

e notify me via ema Ple issues), EOSDIS ap qua

9) If you do not want email notifications, uncheck this box, but move to next step otherwise

data products (e.g. updates, new data releases, d other relevant information for users.

□ Yes, I'm interested in Meris and ESA Sentinel-3 Data.

By clicking the REGISTER FOR EARTHDATA LOGIN button below, you are acknowledging that all Earthdata Login applications running in DAACs will have access to my profile information. Information in user profiles complies with **NASA's Web Privacy Policy** 

## By accessing and using this information system, you acknowledge and consent to the following:

You are accessing a U.S. Government information system, which includes: (1) this computer; (2) this computer network; (3) all computers connected to this network including end user systems; (4) all devices and storage media attached to this network or to any computer on this network; and (5) cloud and remote information services. This information system is provided for U.S. Governmentauthorized use only. You have no reasonable expectation of privacy regarding any communication transmitted through or data stored on this information system. At any time, and for any lawful purpose, the U.S. Government may monitor, intercept, search, and seize any communication or data transiting, stored on, or traveling to or from this information system. You are NOT authorized to process classified information on this information system. Unauthorized or improper use of this system may result in suspension or loss of access privileges, disciplinary action, and civil and/or criminal penalties.

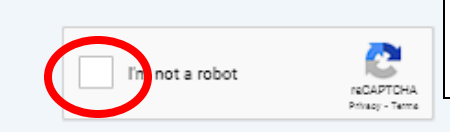

10) Perform CAPTCHA check by selecting the checkbox next to "I am not a robot"

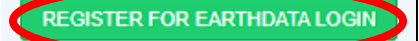

11) Click "REGISTER FOR EARTHDATA LOGIN" to finalize your account.